# **INSTRUKCJA OBSŁUGI ELEKTRONICZNEGO SYSTEMU**

# **REKRUTACJI DO SZKÓŁ PONADGIMNAZJALNYCH POWIATU STAROGARDZKIEGO – 2014R**

#### **System Elektronicznego Wspomagania Rekrutacji działa według następującej zasady:**

 kandydat zostaje przydzielony tylko **do jednego** oddziału, znajdującego się **najwyżej** na liście preferencji, do którego uzyskał **większą liczbę punktów** niż inni kandydaci.

Oznacza to, że kandydat nie blokuje miejsca w oddziałach, usytuowanych niżej na jego liście preferencji niż oddział, do którego został zakwalifikowany.

#### **Etapy działania**

1. Pierwszą Twoją czynnością jest rejestracja w Systemie Elektronicznej Rekrutacji na stronie internetowej [http://starogard.edu.com.pl,](http://starogard.edu.com.pl/) [\(http://www.powiatstarogard.pl\)](http://www.powiatstarogard.pl/) lub na stronach internetowych szkół naszego powiatu poprzez założenie osobistego konta. W tym celu powinieneś wprowadzid do Systemu swoje dane osobowe oraz ustanowid hasło dostępu do konta.

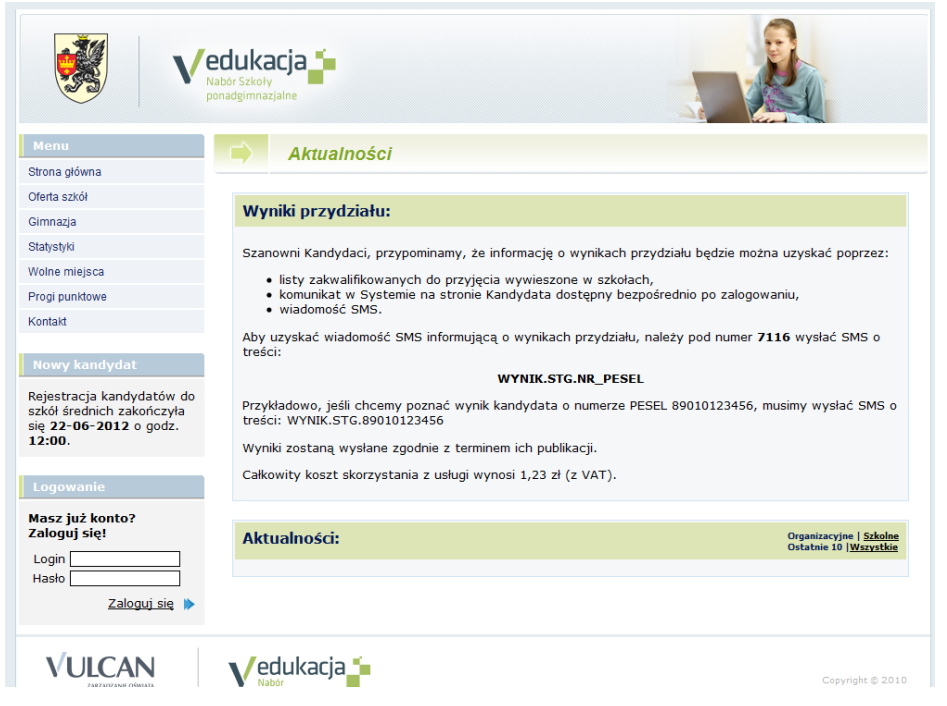

#### UWAGA

**Użyj hasła łatwego do zapamiętania.**

Hasło powinno składać się z minimum 5 znaków.

#### **Nie udostępniaj nikomu swojego hasła.**

Podczas zakładania konta System wygeneruje Twój identyfikator (login), pod którym będziesz rozpoznawany w Systemie. Koniecznie należy go zapisać i zachować.

Powyższe operacje będziesz mógł wykonać w terminie od 15 maja 2014 roku od godz. 8:00 **do 23 czerwca 2014r do godz. 12:00**.

# **Na stronie rekrutacji można zapoznad się z ofertami wszystkich szkół w powiecie starogardzkim.**

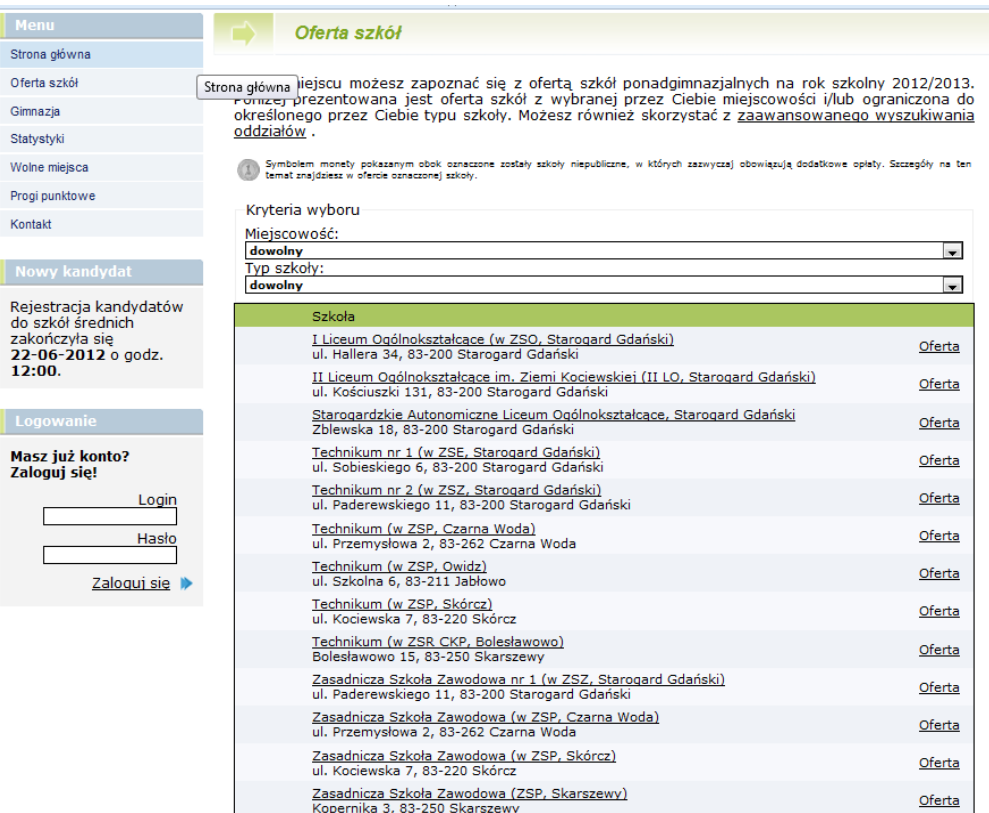

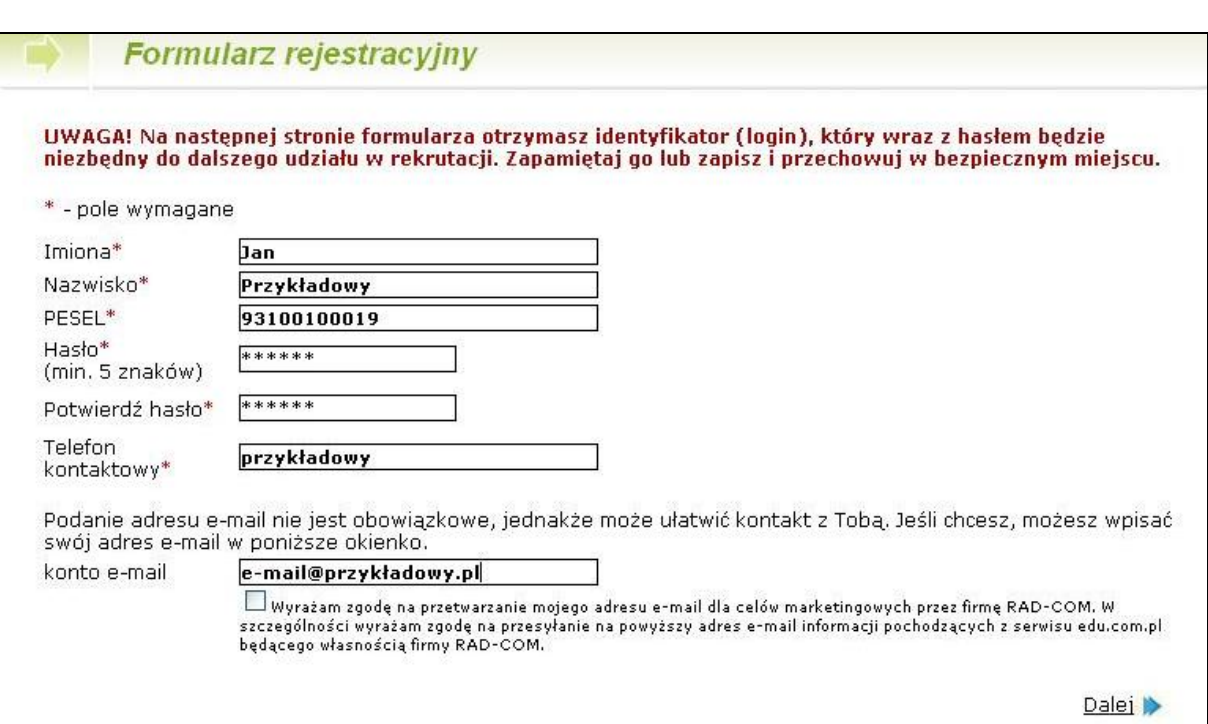

2. W drugim etapie wybierz preferowane przez Ciebie języki obce. Możesz uszeregować języki obce i poziom ich nauczania zaczynając od tego, którego chciałbyś uczyć się najbardziej, a kończąc na tym, którego chciałbyś uczyć się najmniej.

#### UWAGA

Lista ma jedynie charakter informacyjny dla szkoły, do której zostaniesz przyjęty i ma pomóc w przydzieleniu Cię do odpowiedniej grupy językowej w nowym roku szkolnym. **Informacja ta nie ma wpływu na przebieg rekrutacji.**

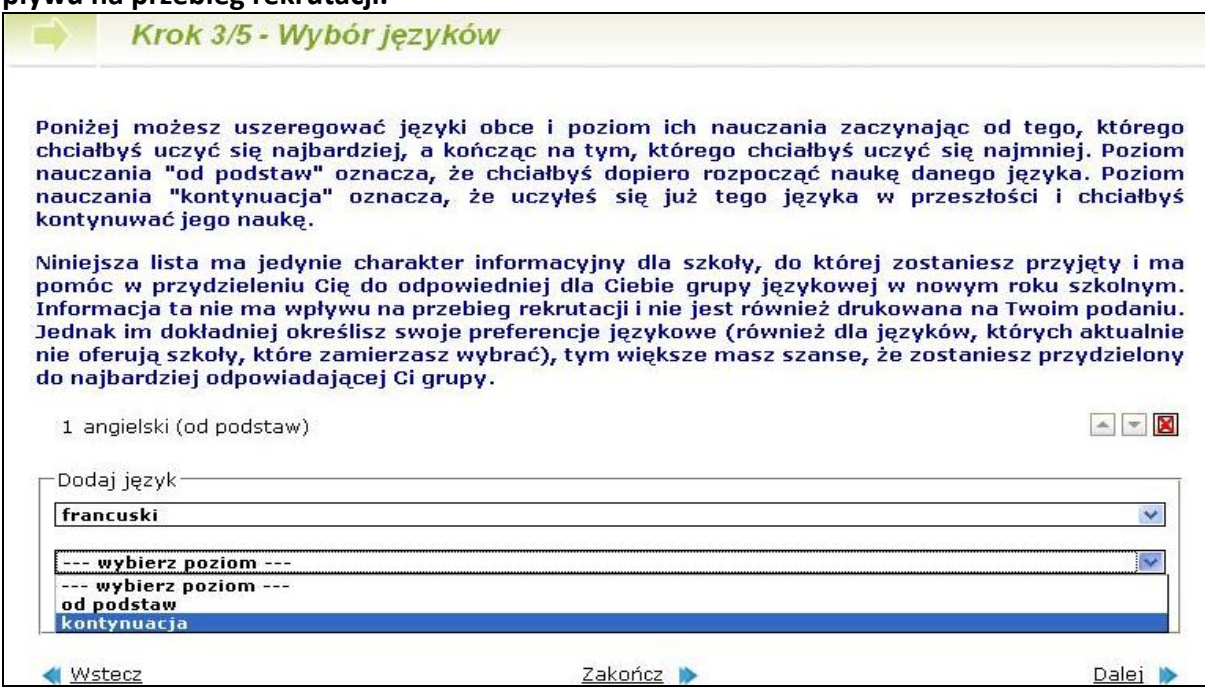

*Wybór języków*

3. Kolejnym etapem jest wybór szkół, do których chcesz kandydować. Szkoły można wybrać z rozwijalnej listy w dowolnej kolejności.

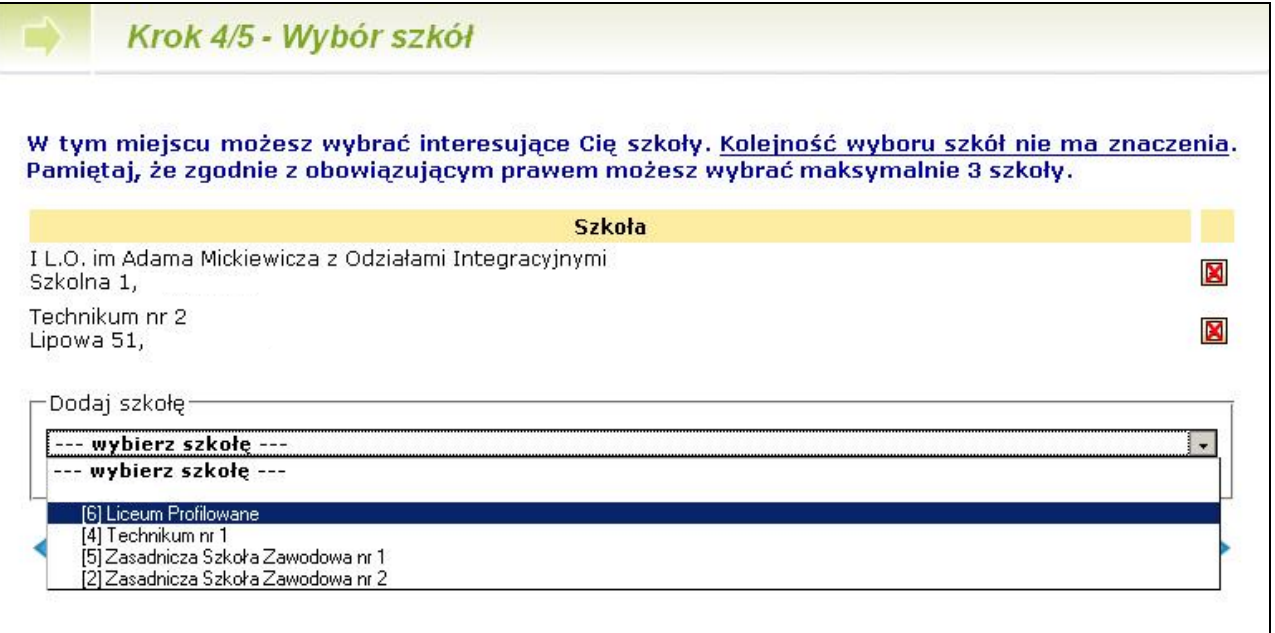

4. Następnie w obrębie tych szkół wybierz oddziały, do których chcesz kandydować.

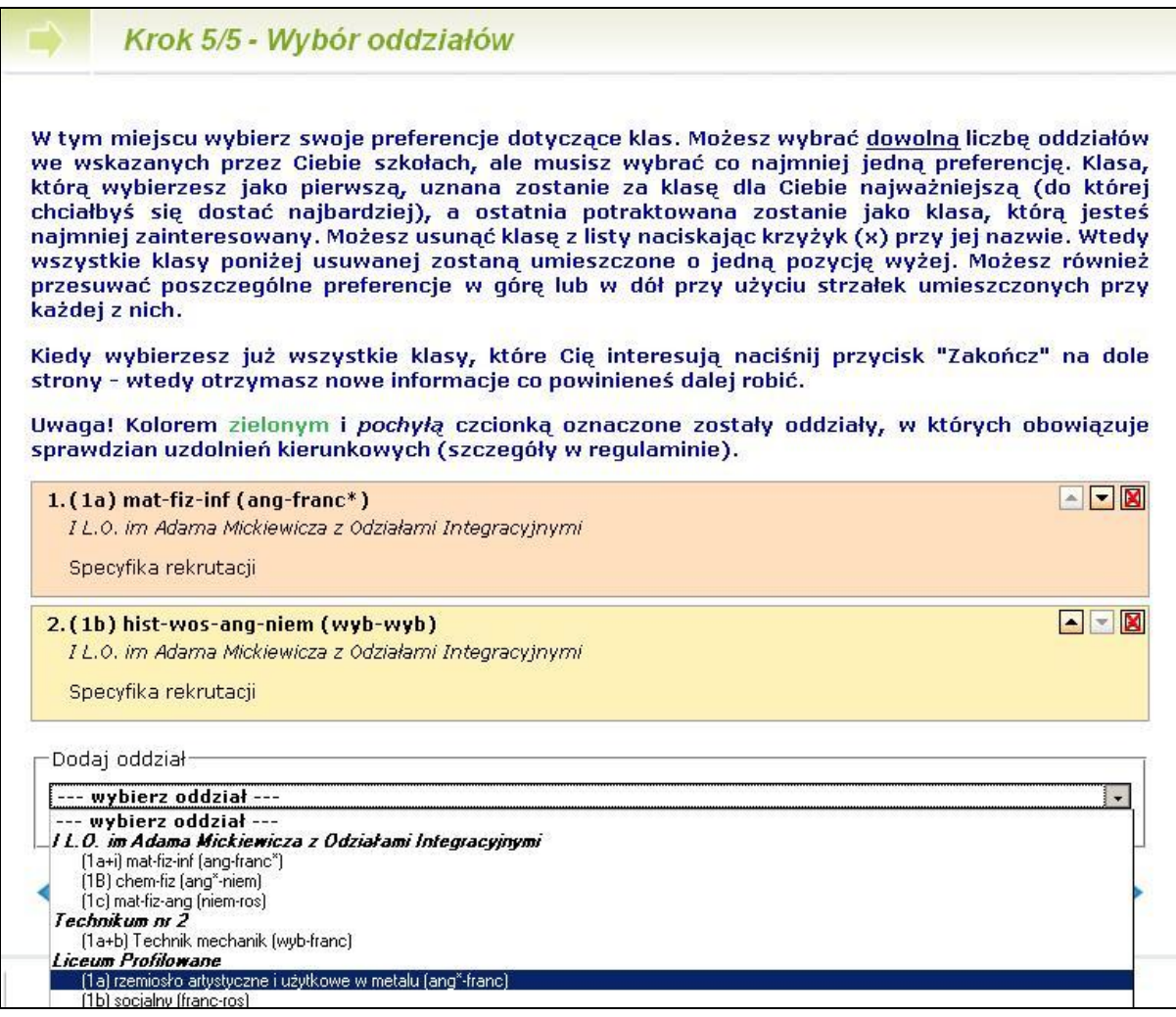

# UWAGA

#### Bardzo istotną rolę odgrywa kolejność wybranych oddziałów.

Oddział wybrany jako pierwszy, to oddział, do którego najbardziej chcesz się dostać. Ostatni, to ten, na którym najmniej Ci zależy. Przemyśl dobrze wybór kolejności oddziałów. **Możesz wybrad dowolną liczbę oddziałów z trzech wybranych przez siebie szkół**.

**Szkoła, prowadząca oddział, który wybrałeś jako pierwszy** to tzw. **szkoła pierwszego wyboru**. Jej nazwa oraz adres będzie wyeksponowana na stronie głównej Twojego konta.

Starając się o przyjęcie do oddziałów, do których wymagane są dodatkowe dokumenty (tj. do zasadniczej szkoły zawodowej), postaraj się o nie odpowiednio wcześnie. Szczegółowe informacje na ten temat znajdziesz w regulaminach rekrutacji tych szkół.

5. Po wybraniu szkół i oddziałów, wydrukuj z Systemu podanie. Oprócz Ciebie muszą podpisad je rodzice lub prawni opiekunowie. Zanieś je do "szkoły pierwszego wyboru". Wraz z podaniem powinieneś złożyć kopie dodatkowych zaświadczeń poświadczonych przez szkołę, w której są one wymagane, a także kopie dokumentów potwierdzających spełnienie warunków uprawniających do pierwszeństwa przyjęcia do szkoły w przypadku uzyskania przez kandydatów do tego samego oddziału takiej samej liczby punktów.

# UWAGA

Oryginały wszystkich dokumentów powinieneś trzymać w domu (złożysz je - wraz z oryginałami świadectwa i zaświadczenia o wyniku egzaminu gimnazjalnego - do szkoły, do której zostaniesz przyjęty).

# **Ostateczny termin przyjmowania podao w szkole pierwszego wyboru mija dnia 23 czerwca 2014 o godzinie 15:00. Nie czekaj do ostatniej chwili!**

## UWAGA 1

Po dostarczeniu podania do szkoły nie zmieniaj już (na swoim koncie w Systemie) kolejności wybranych oddziałów. Jeżeli informacja w Systemie będzie różnić się od informacji na podaniu, to podczas weryfikacji podanie zostanie odrzucone.

## UWAGA 2

W szczególnych przypadkach możesz jeszcze dokonać zmiany w decyzji o wyborze szkoły i przenieść swój wniosek do innej szkoły w terminie do 26 czerwca 2014r do godz. 15.00.

Pamiętaj, ze w tym terminie musisz zanieść dokumenty do nowo wybranej szkoły pierwszego **wyboru.**

Weryfikacja podania w szkole może trwać nawet do 7 dni. Gdyby po 7 dniach informacja o akceptacji podania nie pojawiła się na stronie głównej Twojego konta, skontaktuj się ze szkołą pierwszego wyboru.

Tak będzie wyglądała informacja o zaakceptowaniu przez szkołę Twojego podania.

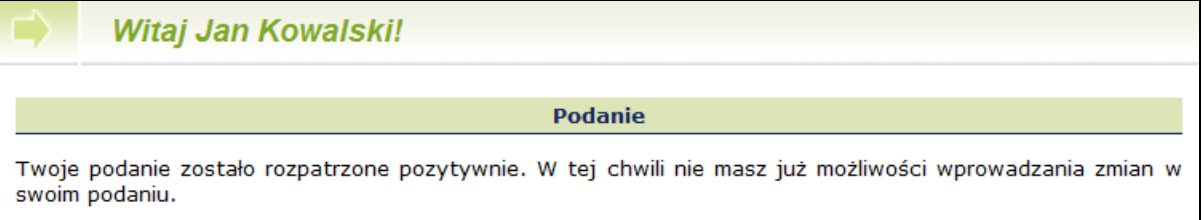

*Formularz zgłoszeniowy został zaakceptowany*

Po zweryfikowaniu podania w "szkole pierwszego wyboru", możliwość zmiany kolejności wyboru oddziałów w Systemie zostanie zablokowana.

**6.** Po otrzymaniu oryginału i kopii świadectwa ukończenia gimnazjum oraz oryginału i kopii zaświadczenia o wynikach egzaminu gimnazjalnego zaloguj się do Systemu i wypełnij formularz osiągnięd. **Czynnośd tę powinieneś wykonad do dnia 1 lipca 2014 roku do godziny 12:00. Do tego też czasu musisz dostarczyd kopie dokumentów do szkoły pierwszego wyboru.**

3. Twoje oceny na świadectwie Dla każdego przedmiotu wpisz cyfrowy odpowiednik oceny, którą uzyskałeś(aś) z tego przedmiotu na świadectwie ukończenia gimnazjum. Odpowiedniki ocen są następujące (w przypadku oceny zachowania zastosuj odpowiedniki podane w nawiasie). celujący (wzorowe): 6 bardzo dobry (bardzo dobre): 5 dobry (dobre): 4 dostateczny (poprawne): 3 dopuszczający (nieodpowiednie): 2<br>niedostateczny (naganne): 1 Jeżeli nie uczyłeś(aś) się danego przedmiotu w gimnazjum lub byłeś(aś) z niego zwolniony(a) wpisz 0 (zero) lub pozostaw puste pole. Jeżeli dany przedmiot wpisany jest na Twoim świadectwie w części<br>"Dodatkowe zajęcia edukacyjne", zaznacz kwadracik przy odpowiedniej ocenie.

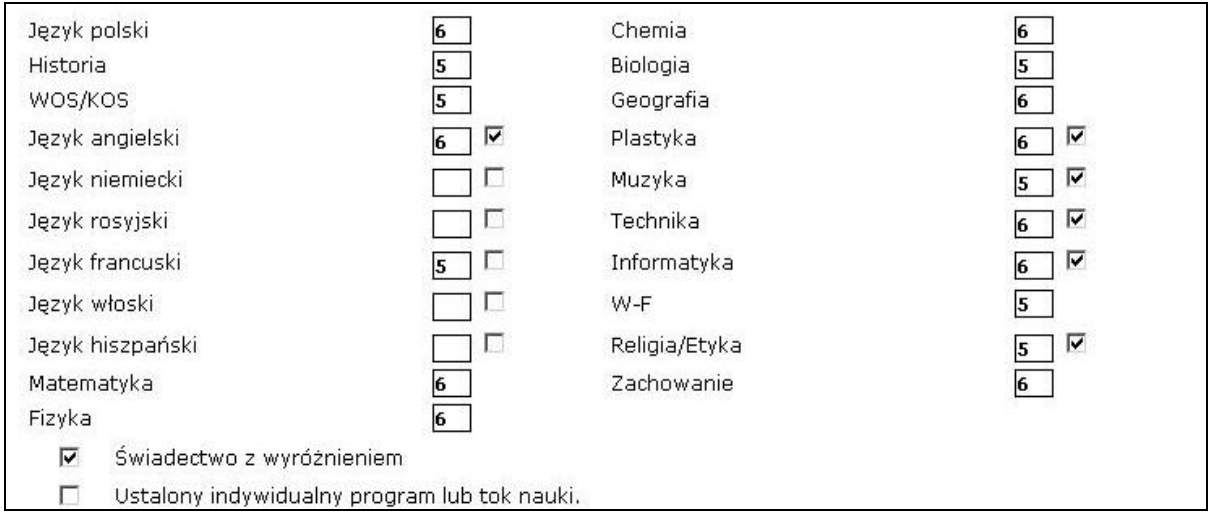

#### *Wprowadzanie ocen*

W internetowym formularzu osiągnięć **wprowadź** informacje o ocenach na świadectwie, wynikach egzaminu gimnazjalnego oraz innych osiągnięciach, np. w konkursach, olimpiadach. Pamiętaj, by wpisywad do Systemu **dokładnie to i tylko to, co jest wpisane na świadectwie**.

Po wypełnieniu formularza osiągnięć zanieś do "szkoły pierwszego wyboru" kopię świadectwa ukończenia gimnazjum oznaczoną "Nr 1" oraz kopię zaświadczenia o wynikach egzaminu gimnazjalnego oznaczoną "Nr 1".

## UWAGA

Nie należy jeszcze składać oryginału świadectwa i zaświadczenia o wynikach egzaminu gimnazjalnego.

Szkoły ponadgimnazjalne będą przyjmowad kopie dokumentów **od dnia 27 czerwca 2014 od godziny 8:00 do dnia 1 lipca 2014r. do godziny 12:00.** 

7. "**Szkoła pierwszego wyboru**" dokonuje ponownego sprawdzenia zgodności danych w Systemie z informacjami zawartymi w dokumentach. Po weryfikacji na Twoje konto zostanie przesłany komunikat o akceptacji lub odrzuceniu podania.

W tym drugim przypadku zgłoś się natychmiast do "szkoły pierwszego wyboru" w celu wyjaśnienia niezgodności.

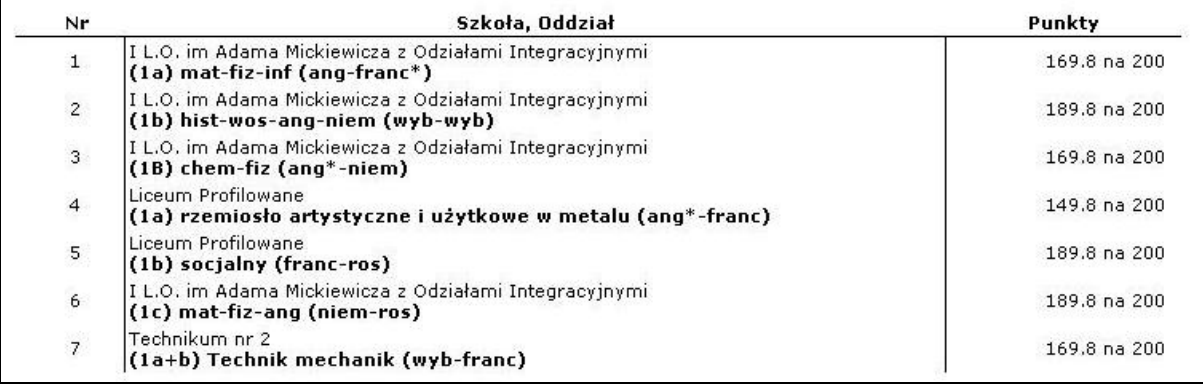

8. **Dnia 3 lipca 2014 o godzinie 12.00** na stronie Twojego konta oraz na listach wywieszonych w Twojej "szkole pierwszego wyboru", znajdziesz informację, do którego oddziału zostałeś zakwalifikowany.

9. Powinieneś niezwłocznie dostarczyć [oryginały dokumentów](#link5%23link5) do szkoły, do której zostałeś zakwalifikowany.

# UWAGA

**Niedostarczenie w terminie do dnia 7 lipca 2014 do godziny 12.00 wymaganych dokumentów, oznacza rezygnację z kandydowania do tego oddziału i skreślenie Ciebie z listy zakwalifikowanych do przyjęcia.**

**Dnia 8 lipca 2014r. o godzinie 12.00** wszystkie szkoły ponadgimnazjalne ogłoszą listy przyjętych (kandydatów, którzy złożyli oryginały dokumentów).

10. Jeżeli nie dostałeś się do żadnego z wybranych przez siebie oddziałów, zajrzyj na stronę **"Wolne miejsca" dostępną w Systemie**. Wykaz wolnych miejsc będzie również dostępny we wszystkich szkołach ponadgimnazjalnych. **Weź udział w rekrutacji uzupełniającej!**

Wybierz odpowiedni oddział z wolnymi miejscami i złóż dokumenty w szkole, która ten oddział prowadzi. Masz na to czas od dnia: **8 lipca 2014 od godziny 12:00 do 10 lipca 2014 do godziny 15:00.** 

Ostateczne ogłoszenie list kandydatów przyjętych do klas I szkół ponadgimnazjalnych nastąpi dnia **11 lipca 2014 o godzinie 12.00.**

Kopie poniżej wymienionych dokumentów, poświadczone przez szkołę, w której są wymagane, powinieneś złożyć wraz z podaniem w szkole pierwszego wyboru:

- zaświadczenie lekarza medycyny pracy o braku przeciwwskazań zdrowotnych do wykonywania określonego zawodu, przy wyborze **Technikum lub Zasadniczej Szkoły Zawodowej**;
- zaświadczenia o zgodzie na przyjęcie na praktykę lub umowę z pracodawcą wymagane przy ubieganiu się do Zasadniczej Szkoły Zawodowej.
- zaświadczenie potwierdzające uprawnienia do pierwszeństwa przyjęcia kandydata w przypadku równej liczby punktów.

Dokumenty, które powinieneś złożyć do szkoły, do której się dostałeś:

- **oryginał świadectwa**,
- **oryginał zaświadczenia o wynikach egzaminu gimnazjalnego,**
- **oryginały innych zaświadczeo wymaganych przy przyjęciu do tego oddziału**,
- **2 fotografie,**
- **kartę informacyjną potwierdzającą przyjęcie ucznia do szkoły ponadgimnazjalnej.**